#### **インターネット出願の手引き** 24時間出願可 願書請求不要

南九州大学の入学者選抜への出願は、原則としてインターネット出願(WEB 出願)となります。 ※願書の郵送は不要ですが、調査書などの必要書類の郵送が必要になります。 ※出願期間内に支払いを完了し、かつ必要書類が本学に届いた時点で全ての手続きが完了と なります。

(調査書などの必要書類の取得には時間がかかる場合がありますので、余裕を持って手続き を開始してください。)

# ■事前準備

#### **1.試験区分等の確認**

受験する学科、試験区分、出願期間、試験地等は、入学試験要項または本学ホームページ内の 「入試情報」で確認してください。

#### **2.必要書類**

調査書、推薦書、写真データ、大学入学共通テスト成績請求票、角形2号(角2)封筒等 ※試験区分により必要書類は異なります。入学試験要項等でご確認ください。 ※封筒は市販のものをご準備ください。また、郵送用の宛名については入学試験要項巻末、

「封筒貼付用紙」をご利用下さい。「封筒貼付用紙」は本学ホームページからダウンロードも 可能です。

#### **3.インターネット環境**

インターネットに接続されたパソコン、スマートフォン、タブレットをご準備ください。 自宅にパソコン等のインターネット環境がない場合は、学校等のインターネットが利用できる環 境であれば出願登録が可能です。

### **4.メールアドレス**

仮登録、出願登録完了通知、納入完了通知の受信に使用します。使用可能なメールアドレスを ご準備ください。

※迷惑メール対策等で、ドメイン指定受信を設定されている場合に、メールが正しく届かない 場合があります。 送信元(**[info@pay.f-regi.com](mailto:info@pay.f-regi.com)**)からのメール受信を許可しておいてく ださい。

#### **5.入学検定料**

「クレジットカード決済」「コンビニ決済」「Pay-easy(ペイジー)決済」から支払い方法を選択し てください。

#### **6.印刷できる環境**

「志願票控え(PDF)」を出力するため、A4 普通紙に印刷することのできるプリンタ(モノクロ 可)、ならびに印刷用紙が必要となります。プリンタ等が用意できない場合は PDF を USB 等 に保存いただき、コンビニ等で印刷することも可能です。

## **インターネット出願サイトにアクセス**

STEP

1

本学ホームページ(https://www.nankyudai.ac.jp/)にアクセスし、「イン ターネット出願はコチラから」のバナーをクリック。「手続き開始」ボタンから出 願を開始してください。

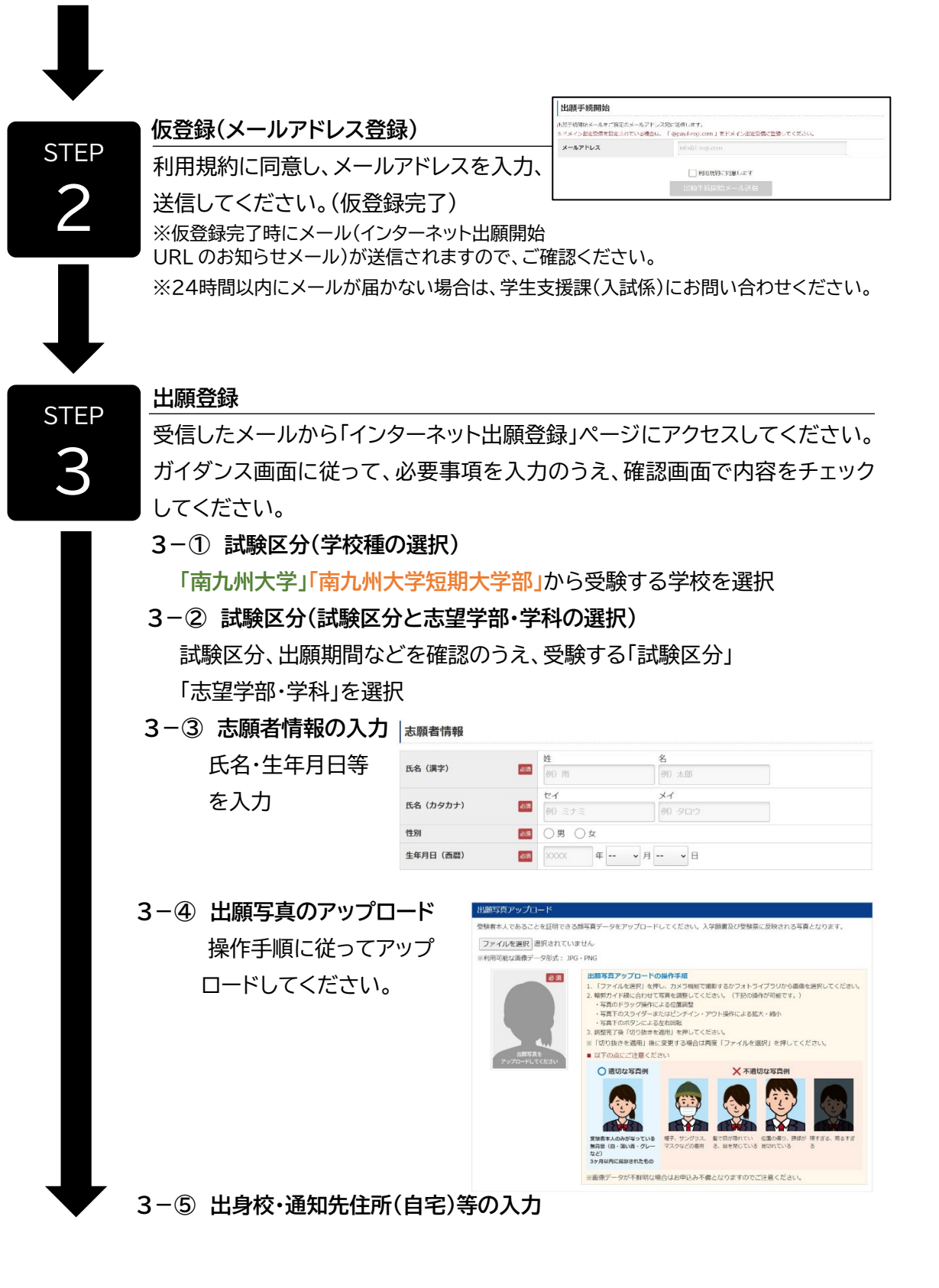

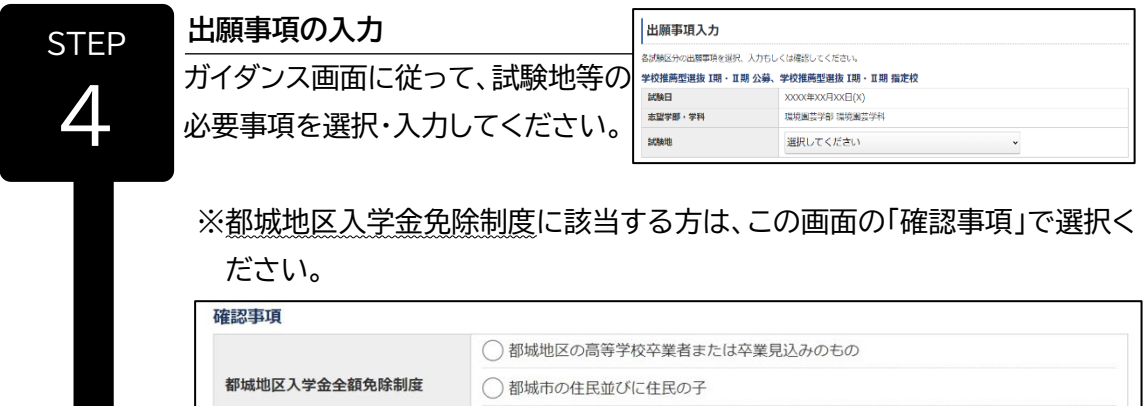

○該当しない

## **入学検定料の支払い**

以下のいずれかの方法でお支払いください。

※お支払い後に、出願内容の変更は

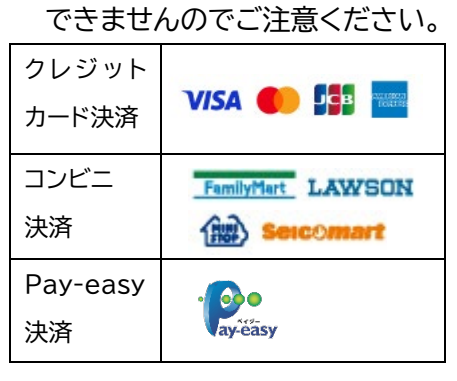

※利用できるクレジットカードは本人 又は親族名義のものに限ります。 ※コンビニ、Pay-easy を選択した場合は、 お支払いに必要な番号を控えてコンビニ や銀行 ATM などでお支払いください。

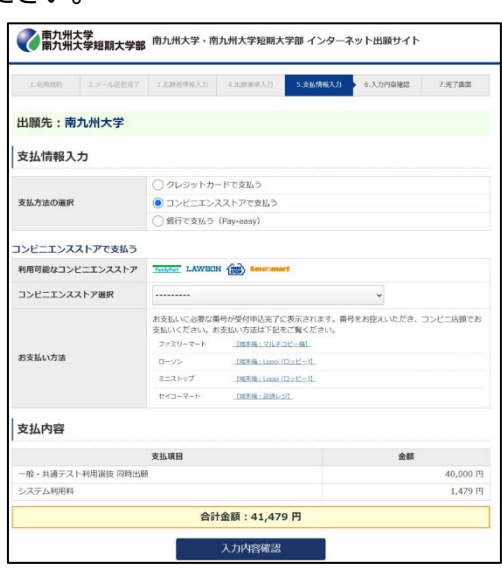

## **受付番号の受領**

**STFP** 6

STEP

5

お支払い完了後、登録したメールアドレスに「インターネット出願 お支払い 手続き完了のお知らせ」のメールが届きます。 受付番号は入学願書(控)を ダウンロードする際に必要な番号となりますので、必ず控えてください。

#### 受付完了

インターネット出願の手続きを受付けました。 以下の内容をご確認の上、お支払いをお願いいたします。

受付番号

## 1234567890123456789

- 申込手続き完了のためには、期間内にお支払いのお手続きが完了している必要があります。
- 

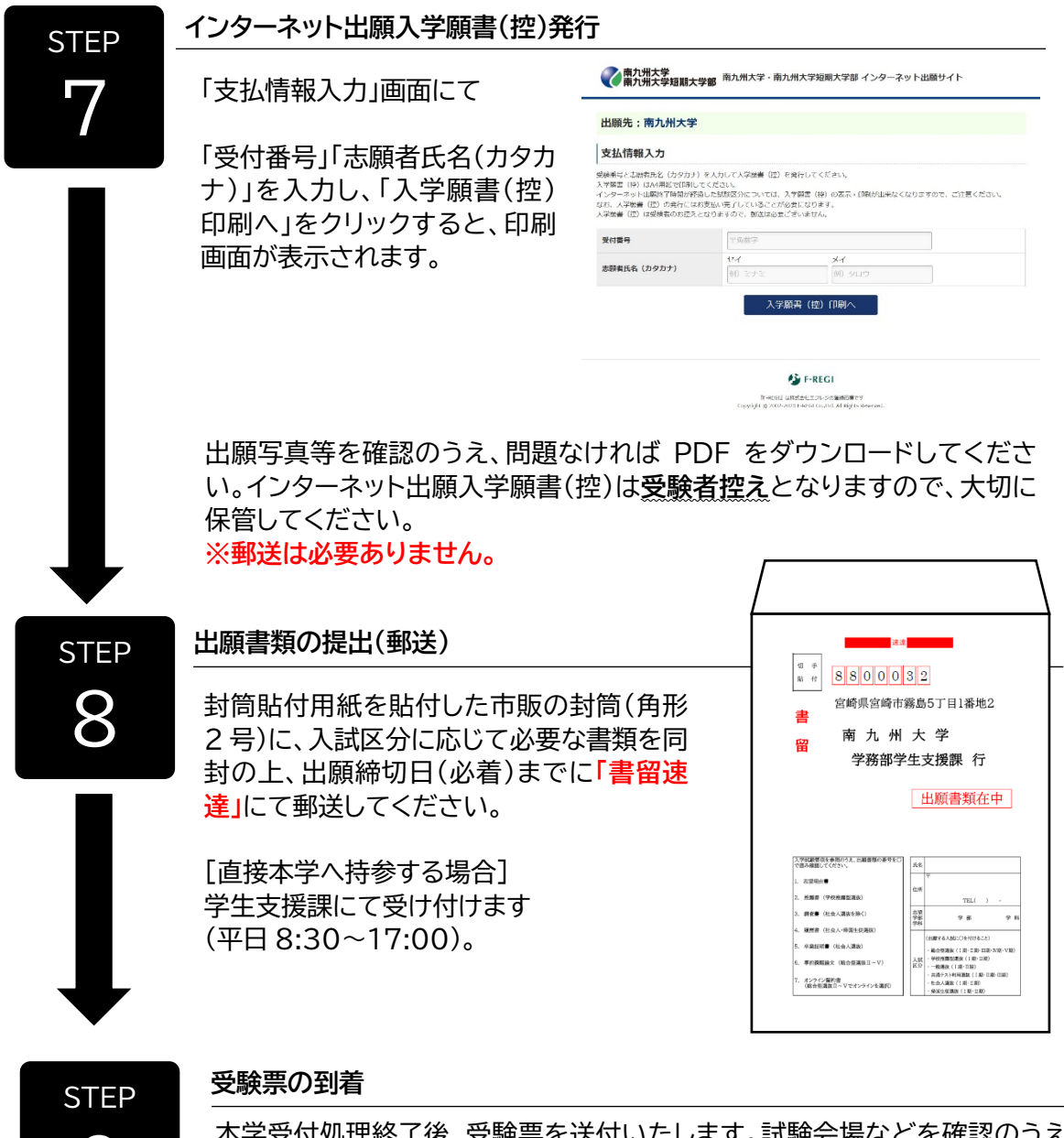

#### 9 本学受付処理終了後、受験票を送付いたします。試験会場などを確認のうえ、 試験当日にご持参ください。 ※試験日の2 日前までに受験票が届かない場合は、学生支援課(TEL:0985- 83-3406 平日 8:30~17:00)にお問い合わせください。